# Contabilità analitica

Il sistema di reportistica in U-GOV

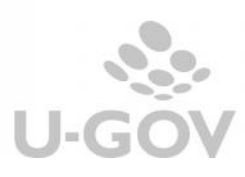

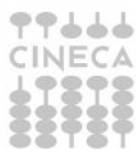

## Sommario

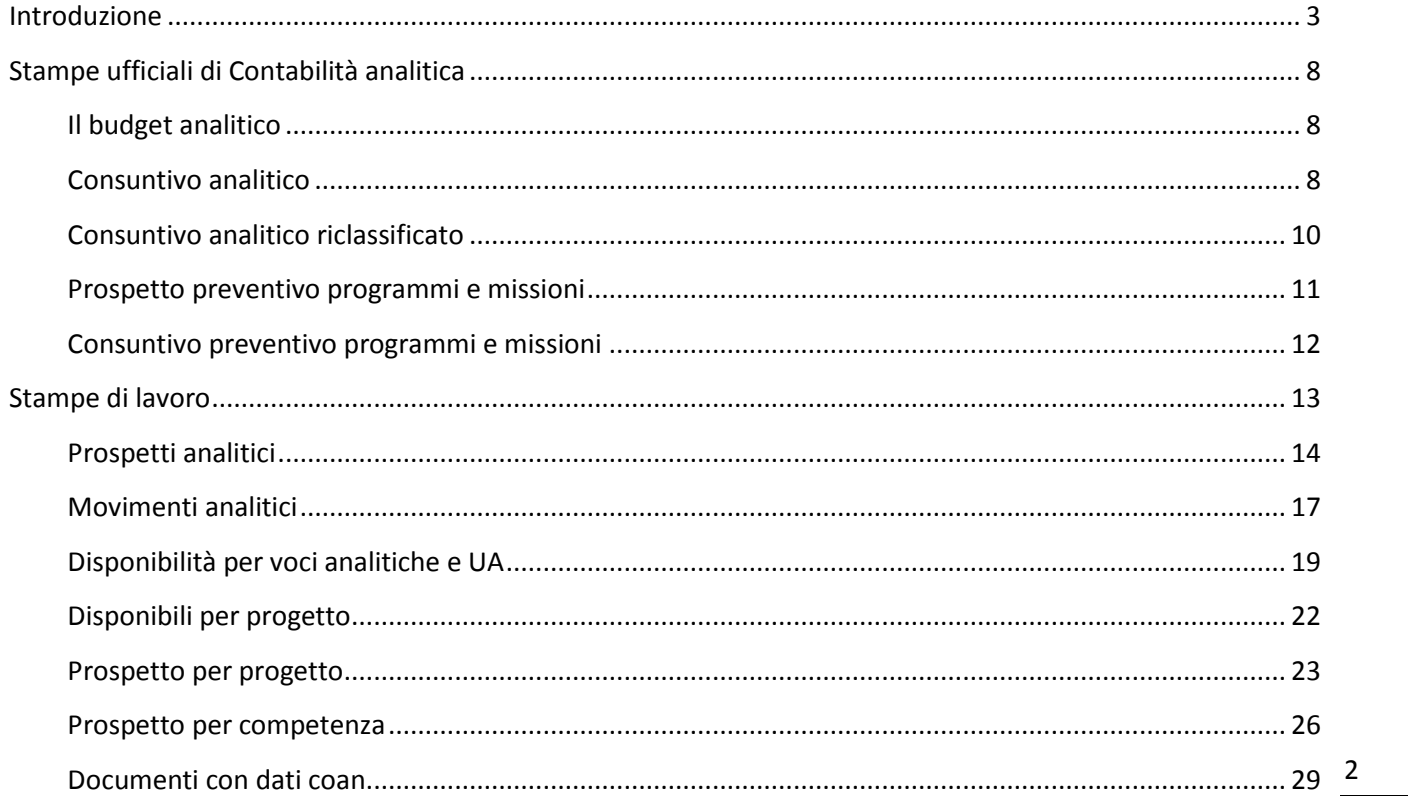

## **Introduzione**

Il sistema di reportistica di contabilità analitica di U-GOV include sia stampe 'obbligatorie' che soddisfano esigenze normative, che stampe di lavoro utili a fini di controllo interno.

Tutte le stampe si trovano nel menù Contabilità analitica – Stampe.

Di seguito viene esposta una spiegazione dello scopo conoscitivo dei principali report tralasciando l'analisi del dettaglio dei singoli attributi per cui si rimanda l'utente alle schede dell'help on line.

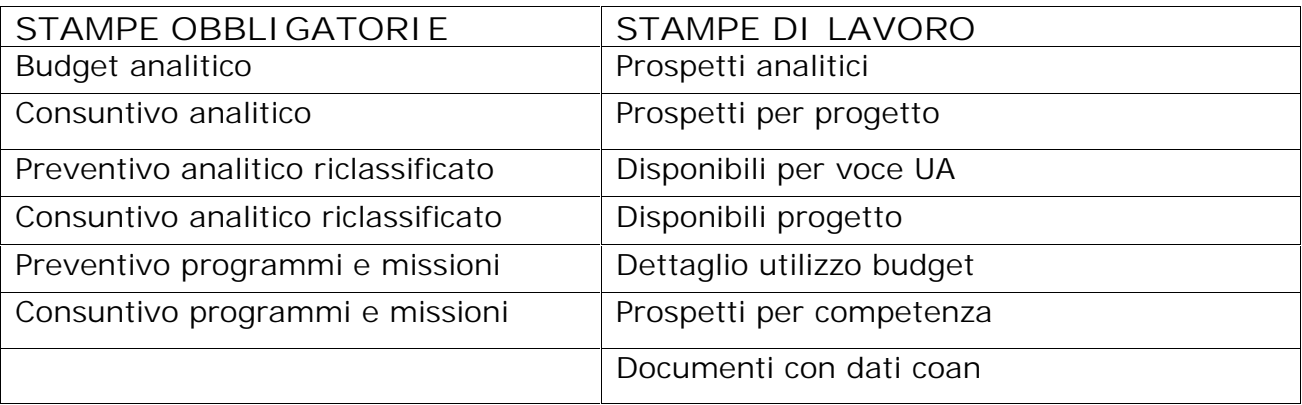

In seguito alcune definizioni utili alla lettura dei report.

**Budget in stato di bozza =**

Le stampe di preventivo (preventivo analitico, preventivo analitico riclassificato…) sono permesse anche con il budget in stato di bozza.

**Classificazione delle scritture coan =**

- **- Scritture preventive** = Per scritture di tipo preventivo si intendono scritture di tipo Budget (B) e di tipo Variazione (V) che determinano il valore della previsione definitiva secondo la formula Budget + Variazioni positive – Variazioni negative.
- **- Scritture autorizzatorie =** Per scritture di tipo autorizzatorio si intendono scritture Anticipate (A), Normali (N) e Vincolo (I). Queste scritture scalano la disponibilità di budget.
- **- Scritture di chiusura =** Per scritture di tipo chiusura si intendono scritture ammortamento (M), cost to cost (C), risconto (S) e accantonamento (T). Queste scritture NON scalano la disponibilità di budget.

**Definizione del livello della voce coan nei filtri =** Nelle stampe è stato inserito nei filtri l'attributo "livello". A partire dalla versione 16.08.01.00 la tendina di selezione del livello della voce coan è stata modificata infatti viene data la possibilità di selezionare tutte le voci coan di un determinato livello (cioè il flag "tutte le voci" è selezionabile dopo aver indicato il livello).

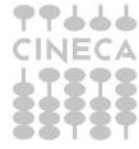

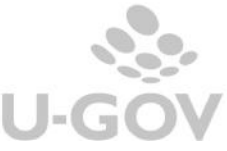

Se il livello è quello di budget la voce viene valorizzata con la concatenazione del numero del livello e la dicitura fissa "- Livello Budget".

Se il livello è l'ultimo la voce viene valorizzata con la dicitura "Ultimo Livello".

Esempio: se il piano delle voci coan ha otto livelli, il quarto è il livello di budget e l'ottavo è l'ultimo livello la label espone i dati della figura sottostante:

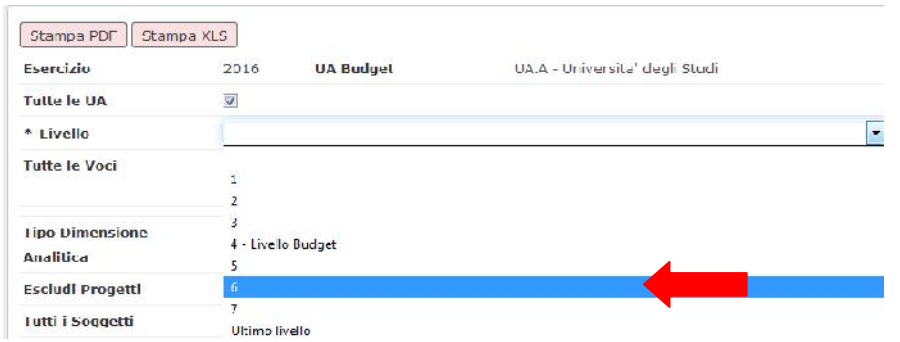

E' possibile stampare anche i livelli superiori rispetto alla selezione cliccando l'apposito flag "visualizza livelli superiori". Il sistema espone anche il dettaglio di livelli superiori rispetto a quelli delle voci coan scelte nel parametro.

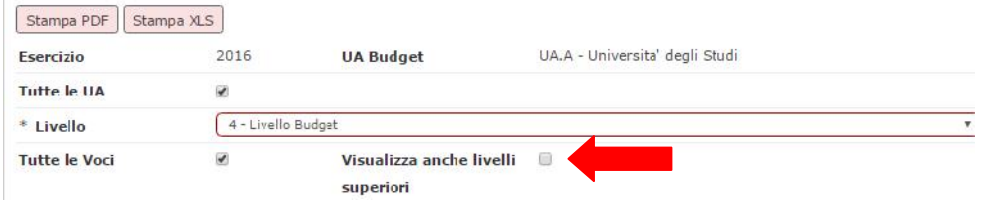

**Definizione della UA nel filtro =**

Il sistema rispetto alla UA scelta in contesto recupera la UA di budget. Il filtro "tutte le UA" permette di recuperare i dati della UA scelta in contesto e le sue figlie. Se l'utente spegne il flag il sistema presenta le UA dell'esercizio uguali o figlie della UA di contesto e l'utente può selezionarne 1 o N.

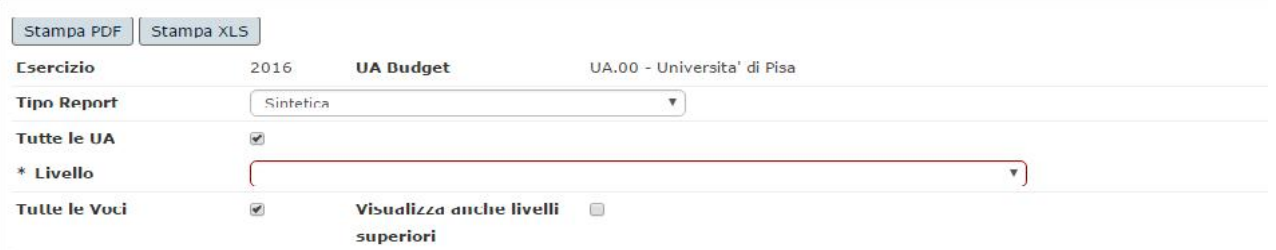

Il check "con sotto unità" permette di recuperare i dati non solo della UA selezionata ma anche delle figlie.

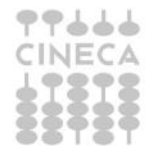

 $\mathbb{R}^n$  .

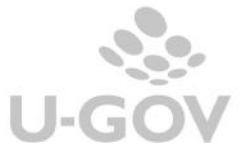

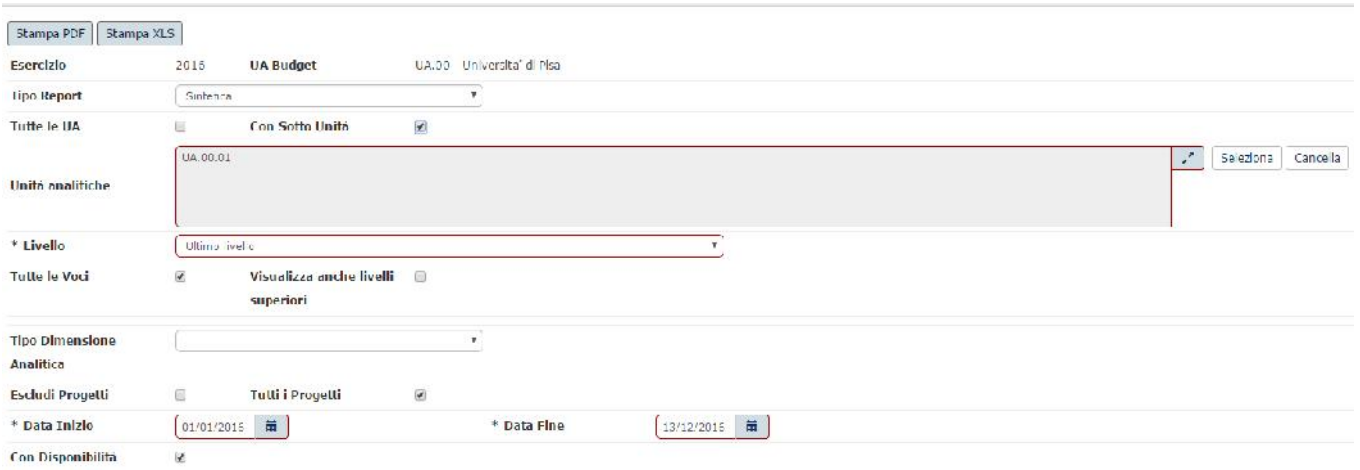

**Escludi Progetti - Tutti i Progetti – Progetto nei filtri =**

**Escludi Progetti** (Figura A) se selezionato il sistema recupera tutte le scritture in cui è assente la coordinata progetto nel dettaglio di scrittura coan.

Se questo check non è attivo il sistema visualizza il check

**Tutti i progetti** (Figura B) in cui il sistema recupera tutte le scritture indipendentemente dalla presenza o meno della coordinata progetto

Se tolgo la spunta al check **Tutti i progetti** il sistema permette di selezionare un singolo **Progetto** in cui sono recuperati solo le scritture in cui è valorizzato il progetto selezionato .

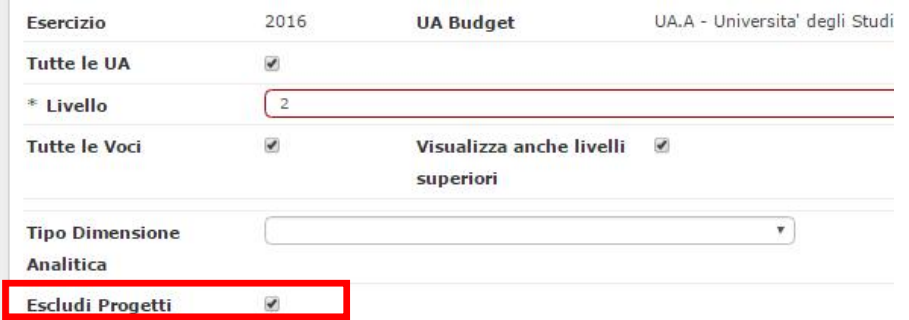

Figura A) Sono recuperate le sole scritture in cui è assente il progetto nel dettaglio del movimento

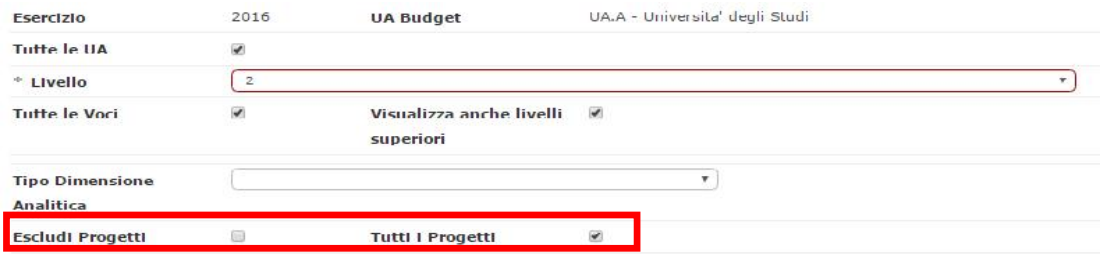

Figura B) Sono recuperate tutte le scritture a prescindere se è presente o meno un progetto.

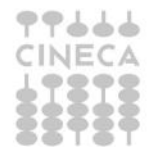

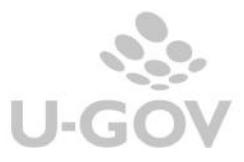

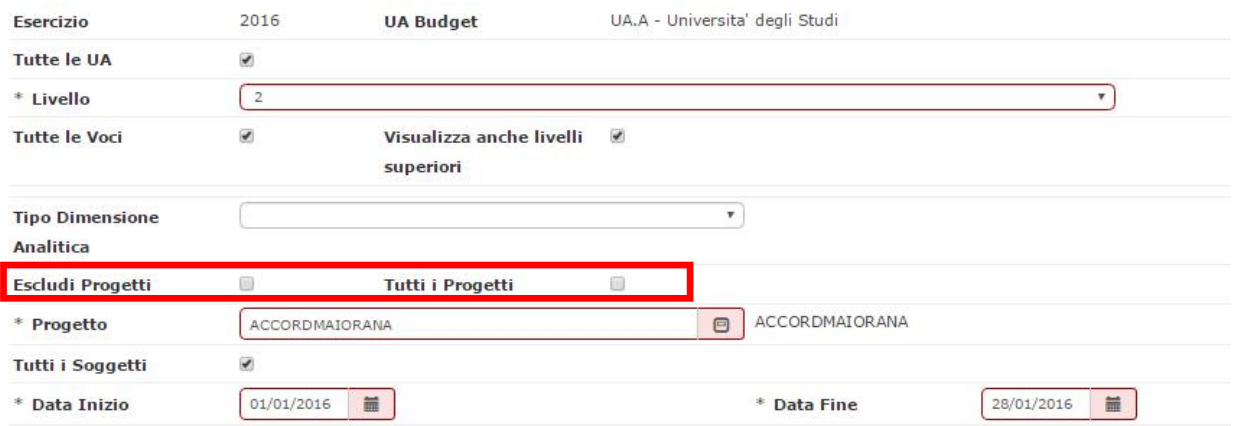

Figura C) Sono recuperate le sole scritture in cui è presente il progetto ACCORDMAIORANA nel dettaglio del movimento.

**Incolonnato standard** =

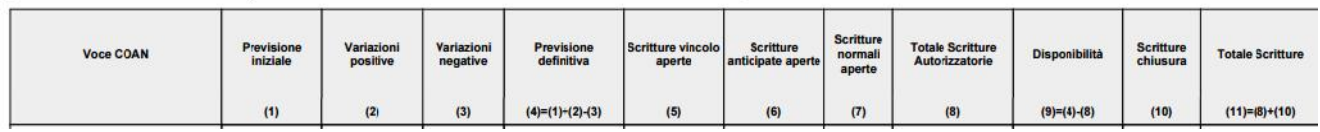

Sono le colonne esposte comuni a diverse stampe esempio prospetto coan, consuntivo analitico…..:

1. previsione iniziale = ammontare del dettaglio di scritture di budget

- 2. variazioni positive = somma di ammontare dei dettagli di scrittura variazione che hanno valore positivo
- 3. variazioni negative = somma di ammontare dei dettagli di scrittura variazione che hanno valore negativo
- 4. previsione definitiva = PREVISIONE INIZIALE + VARIAZIONI POSITIVE -VARIAZIONI NEGATIVE
- 5. scritture vincolo aperte = somma di quota aperta dei dettagli di scrittura vincolo
- 6. scritture anticipate aperte = somma di quota aperta dei dettagli di scrittura anticipata
- 7. scritture normali aperte = somma di quota aperta dei dettagli di scrittura normale
- 8. totale scritture autorizzatorie = SCRITTURE VINCOLO APERTE  $+$  SCRITTURE ANTICIPATE APERTE + SCRITTURE NORMALI APERTE
- 9. disponibilità = PREVISIONE DEFINITIVA TOTALE SCRITTURE AUTORIZZATORIE
- 10.scritture chiusura = somma di quota aperta dei dettagli di scr Ammortamento o Cost To Cost o Risconto o Accantonamento
- 11.totale scritture = TOTALE SCRITTURE AUTORIZZATORIE + SCRITTURE CHIUSURA

Flag con evidenza riporti

In molte stampe viene esposto il check Flag con evidenza riporti

 Variazioni positive per riporti: il sistema presenta questa colonna solo se il flag evidenza riporti è acceso; rappresenta la somma dei dettagli di scr variazione budget che hanno ammontare positivo e causale variazione uguale RIP01 o RIP03 o RIP04.

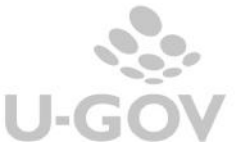

 Variazioni negative per riporti: il sistema presenta questa colonna solo se il flag evidenza riporti è acceso; rappresenta la somma dei dettagli di scrittura variazione budget che hanno ammontare negativo e causale variazione uguale a RIP01 o RIP03 o RIP04.

**Quota aperta di dettaglio di scrittura =** Per quota aperta di un dettaglio di scritture coan s'intende la parte di ammontare del dettaglio di scrittura che non è associata a dettagli di scrittura successore che non sterilizza.

I dettagli che sterilizzano hanno ammontare quota aperta uguale a zero.

Per le scritture che non possono avere successore quali scritture di budget, variazione, ammortamento, risconto, cost to cost, la quota aperta del dettaglio coincide con l'ammontare del dettaglio di scrittura.

Per le scritture che possono avere un successore quali vincolo, anticipata, anticipata di riporto, normale la quota aperta indica la parte di ammontare del dettaglio di scrittura che non è associata a dettagli di successore.

**Stampa asincrona =** Sono stampe che vengono elaborate in background rendendo possibile effettuare contemporaneamente altre operazioni senza interrompere la sessione. E' consigliato scegliere questa modalità quando sono presenti molti dati.

Per lanciare in modalità asincrona una stampa è sufficiente mettere la spunta nel check presente nella maschera di filtro.

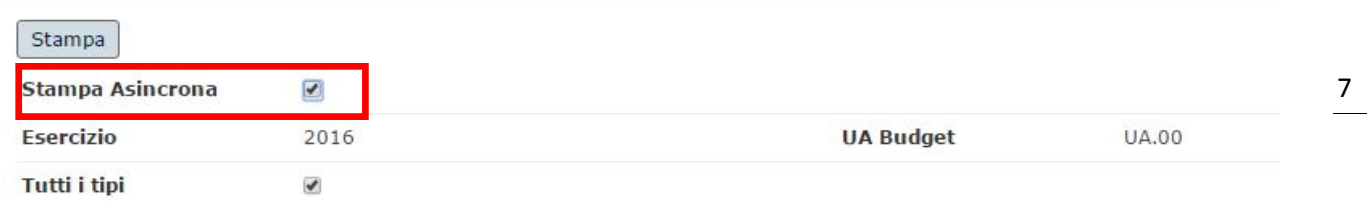

Allo stato attuale si possono lanciare in modalità asincrona la stampa movimenti analitici e la stampa documenti con dati coan.

Al termine dell'operazione il sistema inoltra una mail con in allegato la stampa in formato compresso all'indirizzo di posta configurato nell'attributo mail dell'utente di U- GOV.

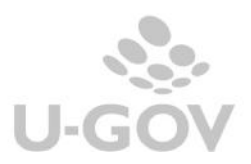

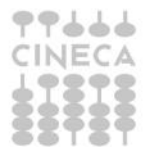

## **Stampe 'ufficiali' di Contabilità analitica**

#### **Budget analitico**

E' la stampa ufficiale del budget di previsione secondo gli schemi definiti dalla legge 240/2010 e dai decreti attuativi. E' possibile lanciare questo report solo rispetto a UA con autonomia di budget in contesto.

Nei criteri di filtro e' possibile definire:

- se considerare tutte le UA definite per la UA di budget oppure selezionarne una specifica

- un periodo di competenza

- se considerare o meno le scritture di riporto: se il flag è attivato il sistema presenta due ulteriori colonne "Variazioni positive per riporti" e "Variazioni negative per riporti" Nel report si evidenziano le sole colonne di previsione e non sono evidenziate le colonne di consuntivo.

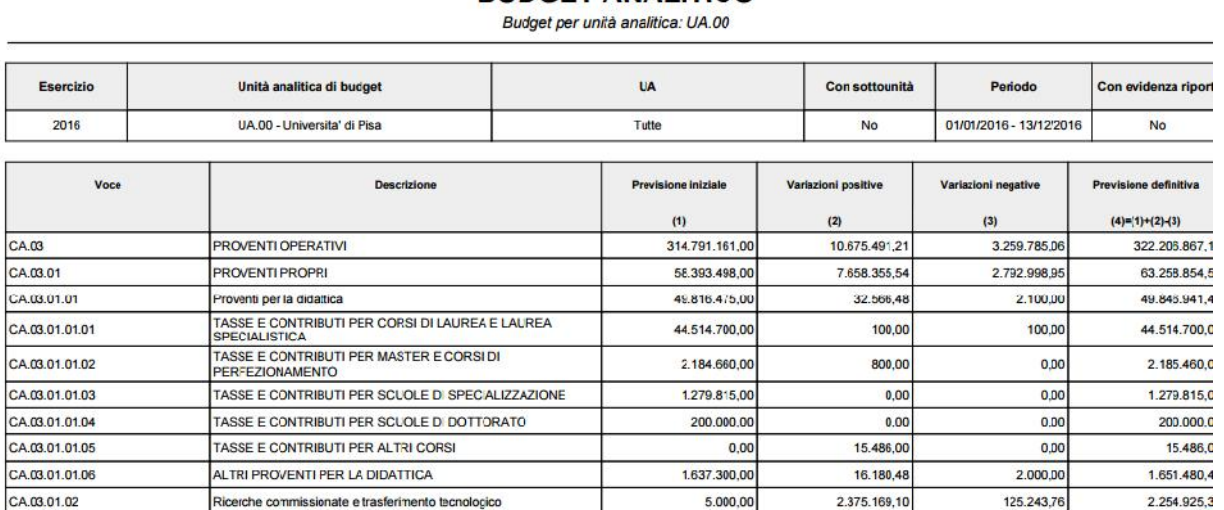

**BUDGET ANALITICO** 

#### **Consuntivo analitico**

E' la stampa ufficiale del Consuntivo di Contabilità analitica budget di previsione secondo gli schemi definiti dalla legge 240/2010 e dai decreti attuativi. E' possibile lanciare questo report solo rispetto a UA con autonomia di budget in contesto.

Nei criteri di filtro e' possibile definire:

- se considerare tutte le UA definite per la UA di budget oppure selezionarne una specifica,

#### - un periodo di competenza

La stampa assolve ad obblighi normativi, quindi non si possono impostare criteri di lancio relativamente a dimensioni analitiche, voce coan e progetto.

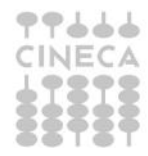

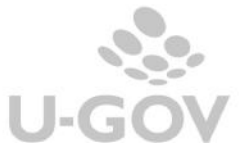

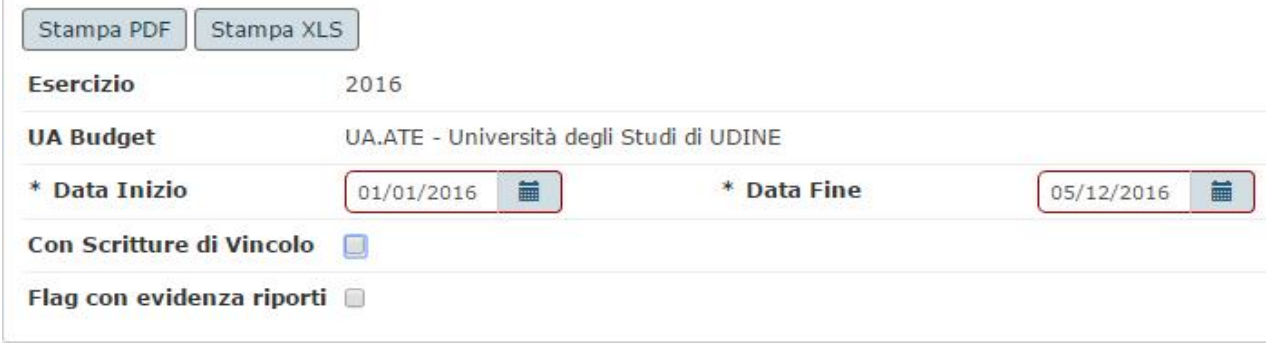

Tale report evidenzia la previsione iniziale, l'ammontare delle variazioni e la previsione definitiva, il totale delle scritture di chiusura e del totale scritture.

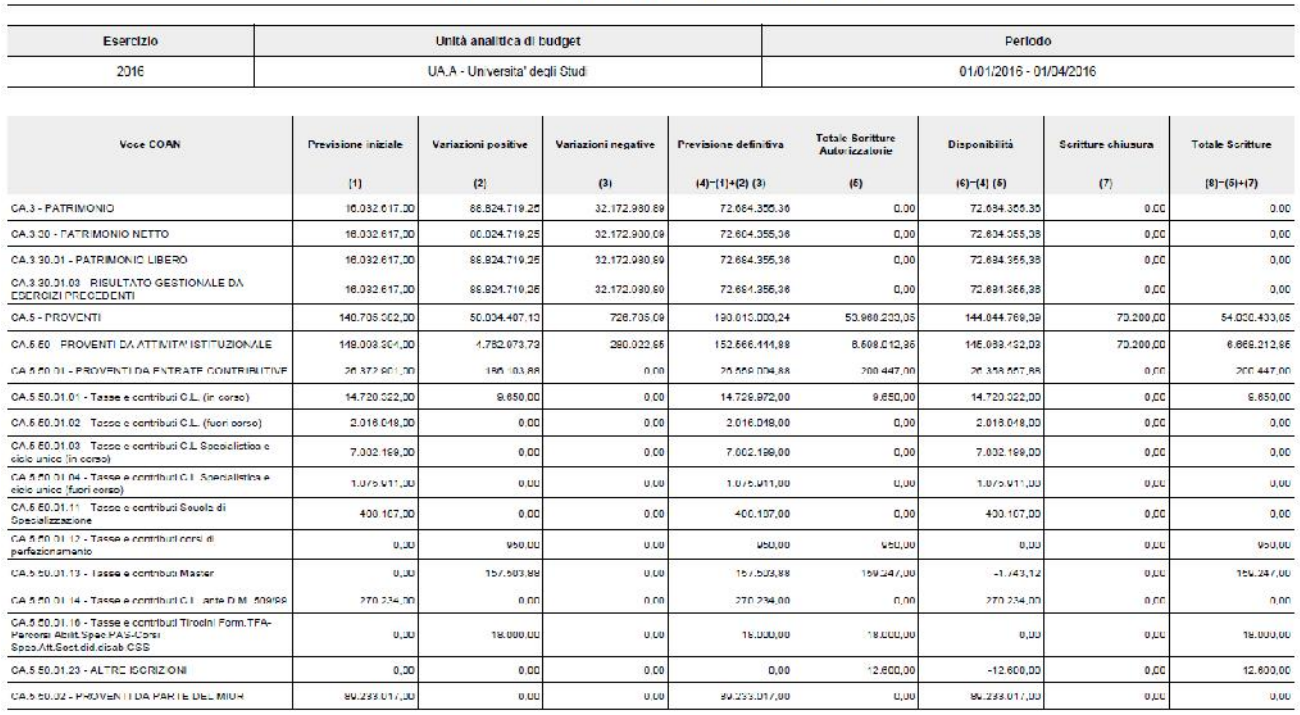

#### **CONSUNTIVO ANALITICO**

Conto economico per unità analitica. UA.A - Universita' degli Studi

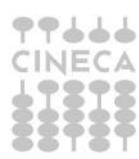

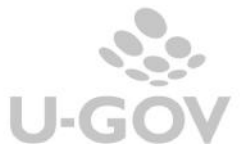

#### **Consuntivo analitico riclassificato**

E' la stampa dei riclassificati marcati con tipo ALTRO (esempio riclassificati RMP - Programmi e missioni nel caso di gestione non puntuale della coan).

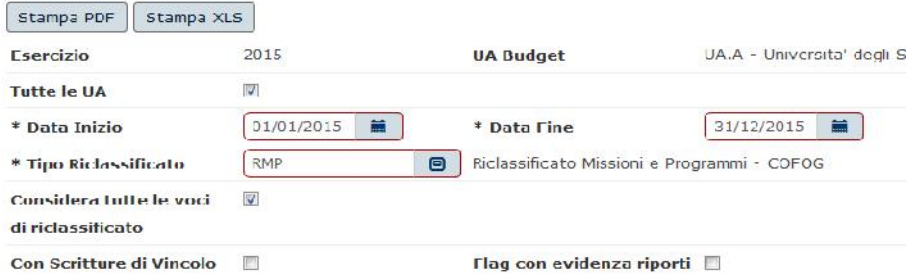

Questo report si può lanciare da qualunque sotto UE in contesto. E' possibile filtrare per periodo, voce di riclassificato, con scritture di vincolo (se l'utente appone il flag allora devono essere estratte anche i movimenti di vincolo), con Evidenza Riporti (se l'utente accende il flag allora devono essere separati i movimenti relativi ai riporti ed il sistema attiva solo la stampa XLS).

#### **CONSUNTIVO ANALITICO RICLASSIFICATO**

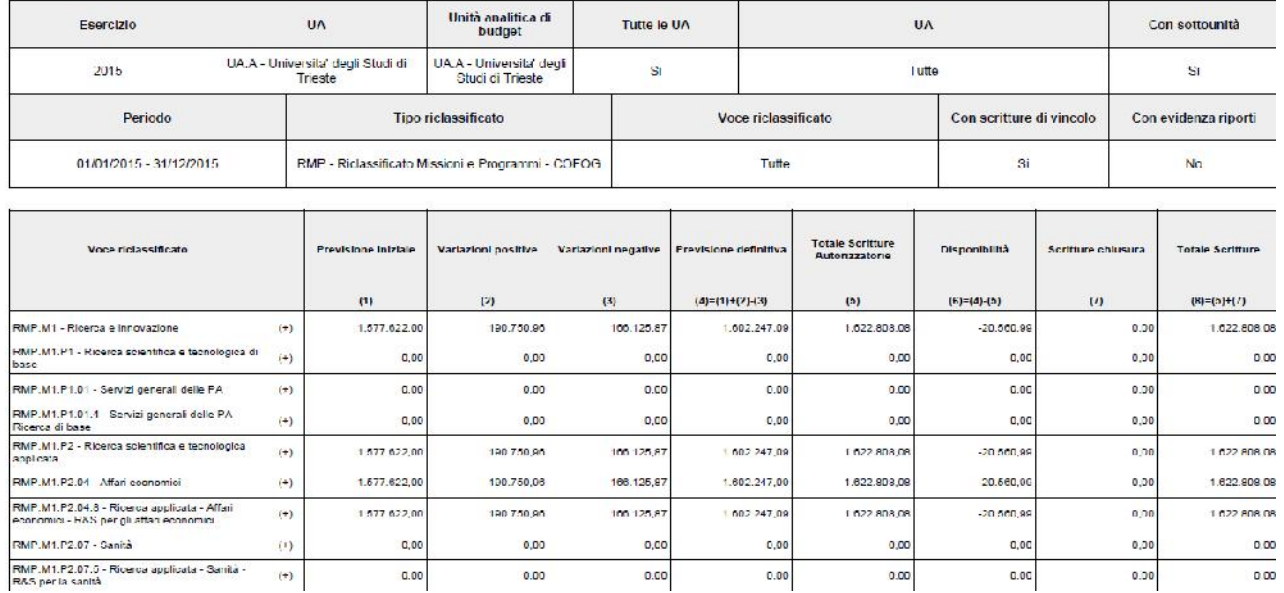

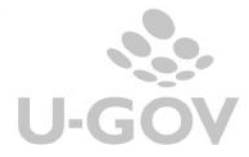

#### **Prospetto preventivo programmi e missioni**

Esercizio

2012

La stampa evidenzia i dati del budget relativi alla classificazione della parte spesa per Missioni e Programmi per i quali è stata individuata la corrispondenza con la classificazione COFOG di II livello secondo i decreti della legge 240/2010.

Le associazioni tra le voci di riclassificato e le voci di Cofog sono recuperate da quelle definite nella relativa tabella associativa (Contabilità analitica - Configurazioni Associazione voce – cofog ) .

Il report si può lanciare solamente con UA con autonomia di budget in contesto. Nei criteri di filtro e' possibile definire il periodo e se nella stampa devono essere esposti in colonne distinte i riporti impostare il Flag con "evidenza riporti".

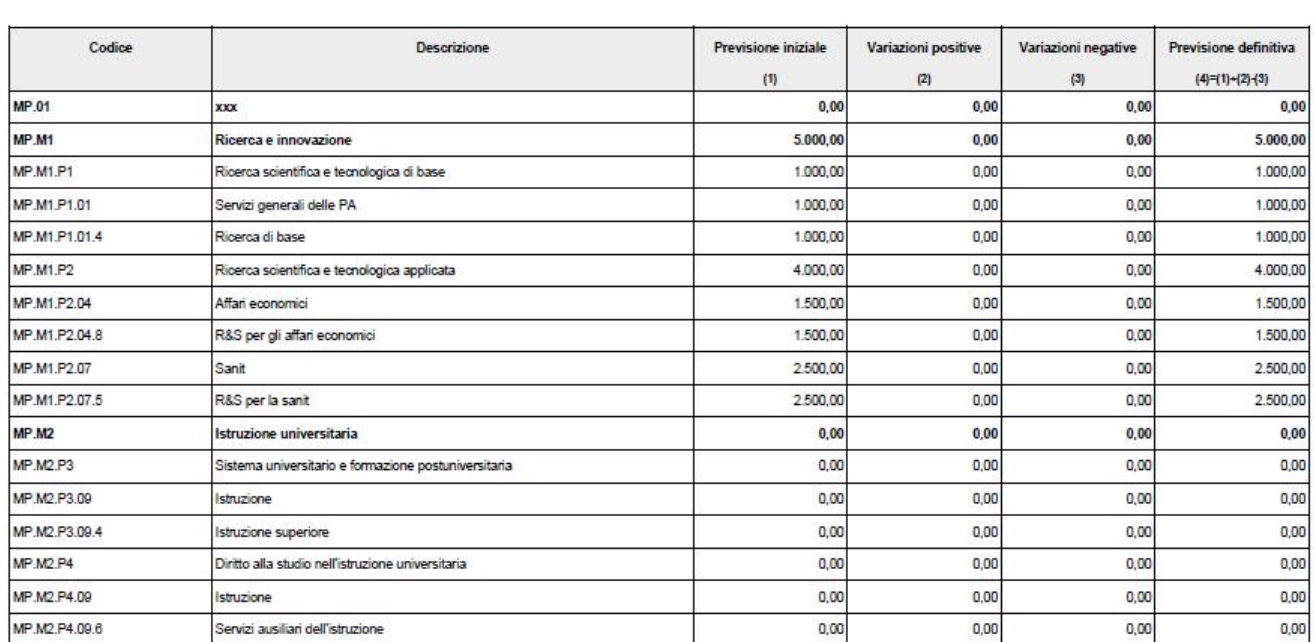

#### PROSPETTO PREVENTIVO MISSIONI E PROGRAMMI

Unità analitica di budget

UA.AS04 - Dip. di Biologia

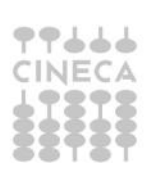

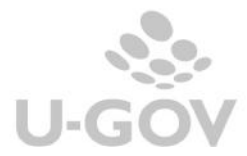

Periodo

01/01/2012 - 31/12/2012

#### **Consuntivo preventivo programmi e missioni**

La stampa evidenzia i dati di consuntivo relativi alla classificazione della parte spesa per Missioni e Programmi per i quali è stata individuata la corrispondenza con la classificazione COFOG di II livello secondo i decreti della legge 240/2010.

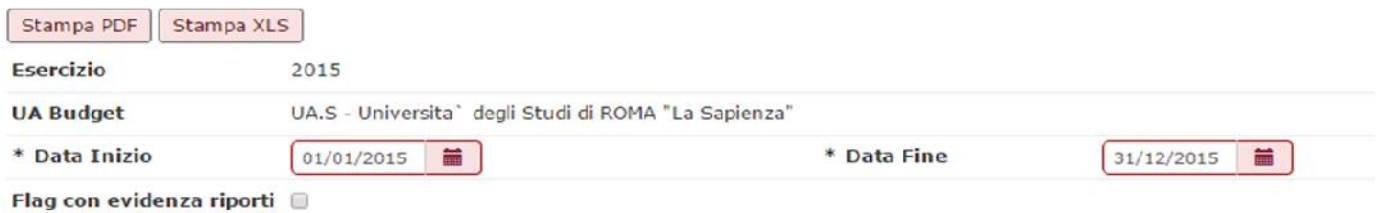

#### **CONSUNTIVO MISSIONI E PROGRAMMI**

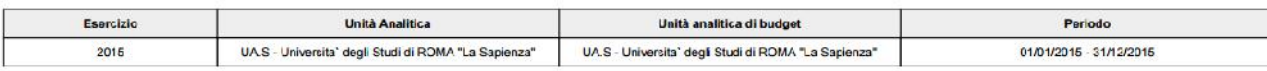

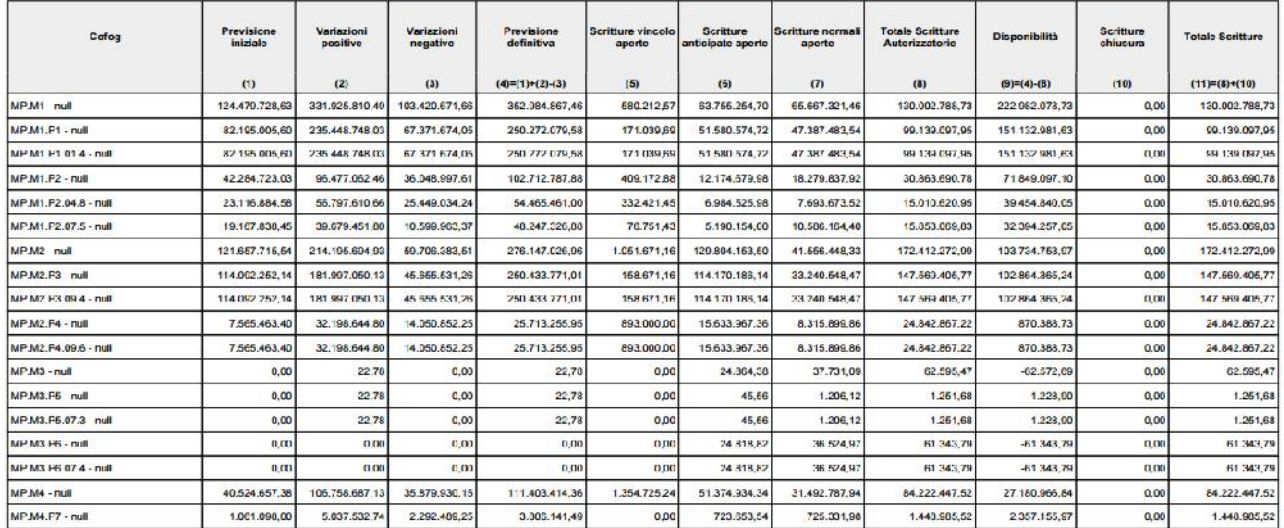

#### Attenzione in U-GOV si possono avere 2 distinte gestioni per il riclassificato programmi missioni Cofog:

1) gestione puntuale per ogni Cofog: i dati sono caricati direttamente in fase di redazione del budget, quindi occorre inserire il relativo cofog su ogni registrazione Coan. Per gestire questo metodo occorre valorizzare la struttura nella tabella Contabilità analitica -Configurazioni - Attributo Cofog e le associazioni tra voci coan e voci di riclassificato nella tabella Contabilità analitica - Configurazioni Associazione voce – cofog.

Le stampe si ottengono dalle voci di menù

Contabilità analitica- Stampe -Preventivo missioni e programmi

Contabilità analitica- Stampe -Consuntivo missioni e programmi

2) gestione di un solo riclassificato Coan: le previsioni e i movimenti sono estratti in base ad una associativa fra voci di riclassificato e PDC Coan a posteriori, rispetto alle

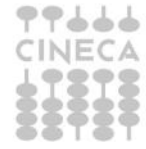

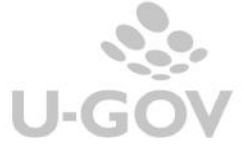

percentuali definite nella tabella Contabilità analitica-Configurazioni-Associazione voce – riclassificato scegliendo poi come Tipo riclassificato RMP Le stampe si ottengono dalle voci di menù Contabilità analitica - Stampe - Preventivo analitico riclassificato Contabilità analitica - Stampe - Consuntivo analitico riclassificato

#### **NOTA BENE**

Le stampe Preventivo finanziario - Preventivo finanziario riclassificato – Consuntivo finanziario -Consuntivo finanziario riclassificato sono obsolete e non verranno più manutenute da Cineca.

I dati dei riclassificati finanziari di tipo H- Secono gli schemi definiti nella legge L. 240 (Preventivo finanziario riclassificato- Consuntivo Finanziario Riclassificato – Consuntivo finanziario riclassificato consolidato) sono lanciabili dalle stampe di contabilità **COGE**.

13

## **Stampe di lavoro**

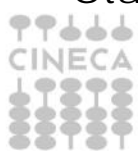

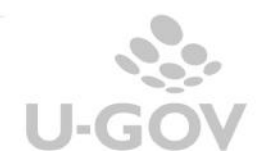

**Prospetti analitici**

Il prospetto è una stampa di lavoro in cui sono esposte le colonne relative Previsioni, Scritture autorizzatorie aperte (con i dettagli di Vincolo, Anticipate, Normali), Scritture chiusura e Disponibile.

Rispetto alla stampa del consuntivo analitico il sistema permette il filtro dei dati su singole combinazioni di coordinate analitiche.

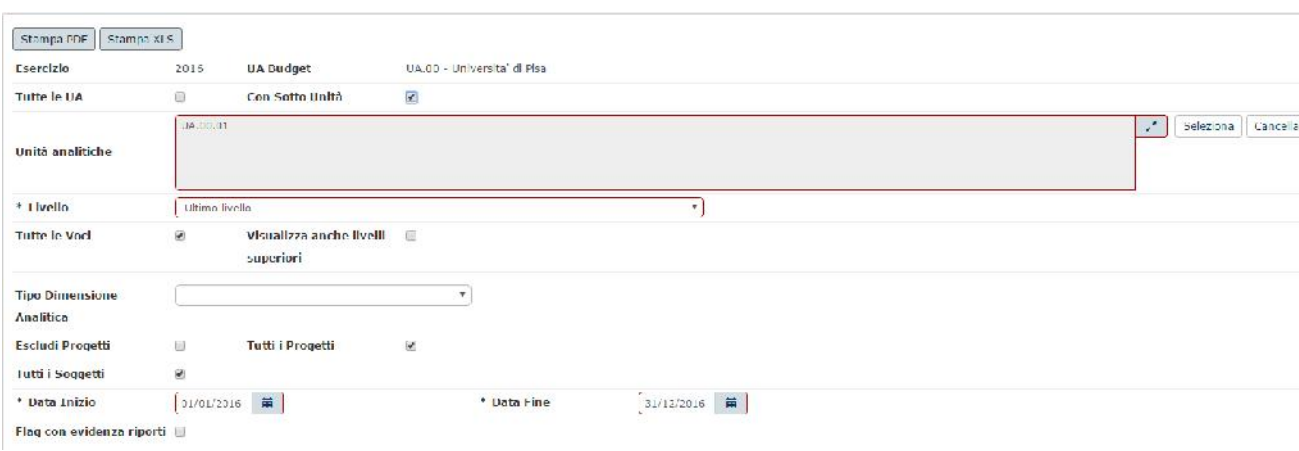

Il report essendo un'aggregazione di movimenti permette di scegliere il livello senza indicare la voce coan.

La stampa presenta due sezioni con le voci coan in ordine di codice rispetto al tipo:

Ricavi = ricavi d'esercizio (R) e ricavi pluriennali (RP)

Costi = costi d'esercizio (C) e costi pluriennali (CP)

Al cambio di sezione tra RICAVI e COSTI effettuare il cambio pagina e presentare il Totale della sezione.

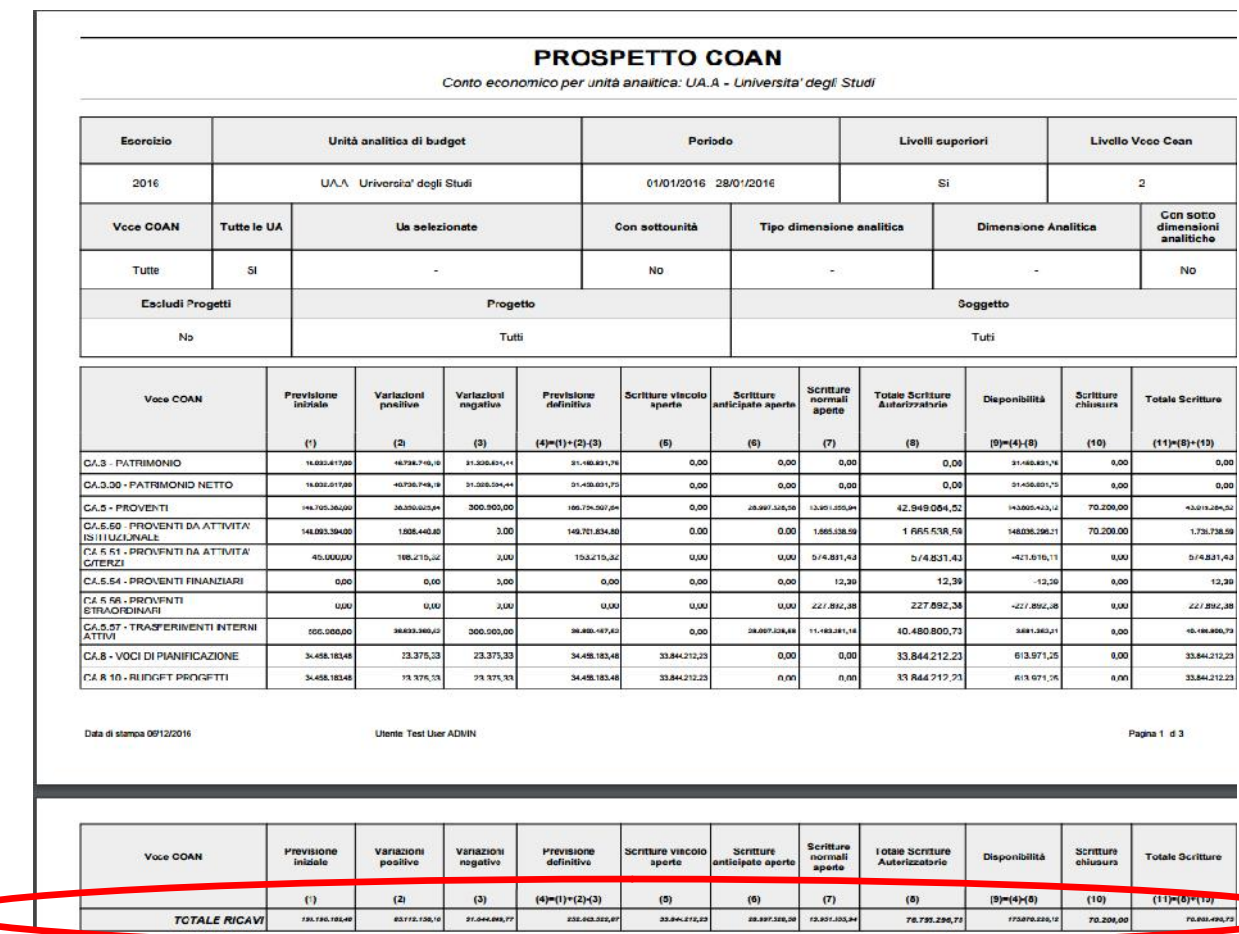

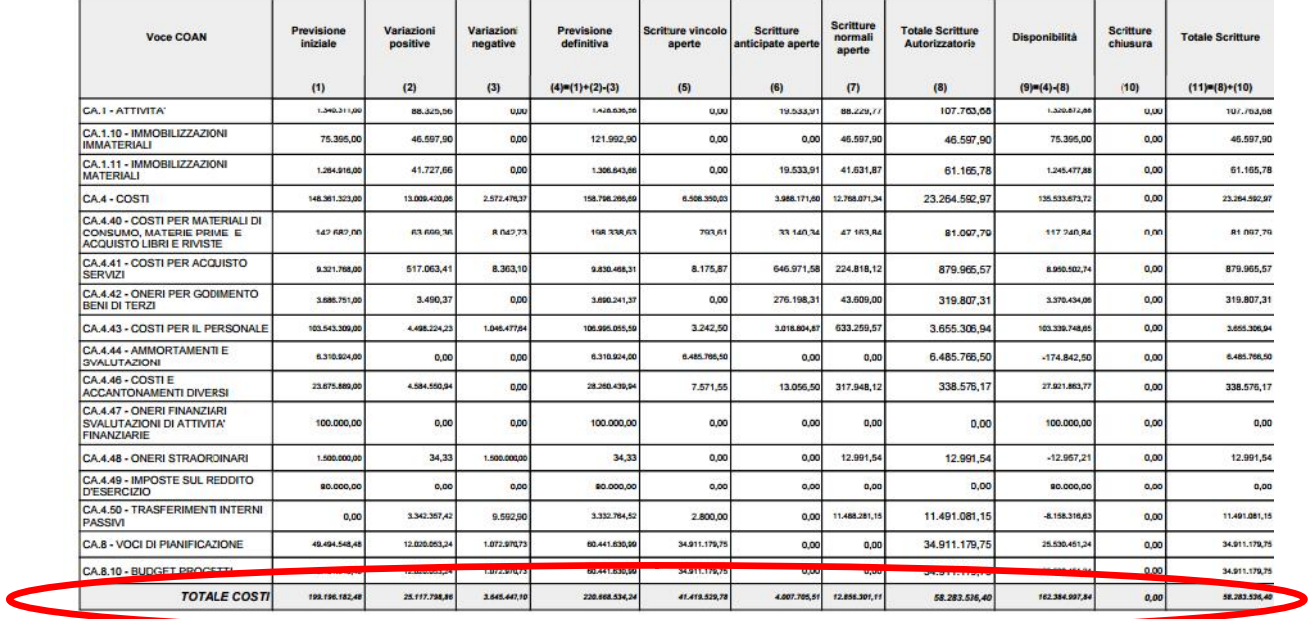

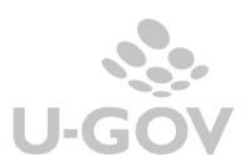

**Esempio - Estrarre i dati delle voci di un livello di budget**

Impostazione filtro – Livello 'Tutti i conti' – 'voce livello di budget'- 'visualizza livelli superiori'. Il flag 'Visualizza livelli superiori' mostra i conti di livello superiore rispetto alla scelta effettuata sui precedenti parametri.

N.B. Se si seleziona una voce di ultimo livello ed è acceso il flag con livelli superiori, nel caso non ci sono movimenti per quella voce il sistema recupera i movimenti delle voci dello stesso livello e le mostra sulla voce di livello superiore.

Esempio definito un piano dei conti a 5 livelli e posto il livello di budget al 4 livello

Livello 1 ---E.A.01 Immobilizzazioni Livello 2----E.A.01.01 Immobilizzazioni Livello 3----E.A.01.01.01 Immmobilizzazioni immateriali Livello 4----E.A.01.01.01.01 Costi impianto e ampliamento Livello 5----E.A.01.01.01.01.001 Costi impianto Livello 5----E.A.01.01.01.01.002 Costi ampliamento

Se metto il flag su 'Tutte le voci' + 'livello di budget' + ' Visualizza livelli superiori' il sistema visualizza nella stampa i conti di livello di budget, i livelli superiori (quindi il primo e il secondo), e sono considerate tutte le operazioni effettuate sul livello di budget e sui livelli inferiori.

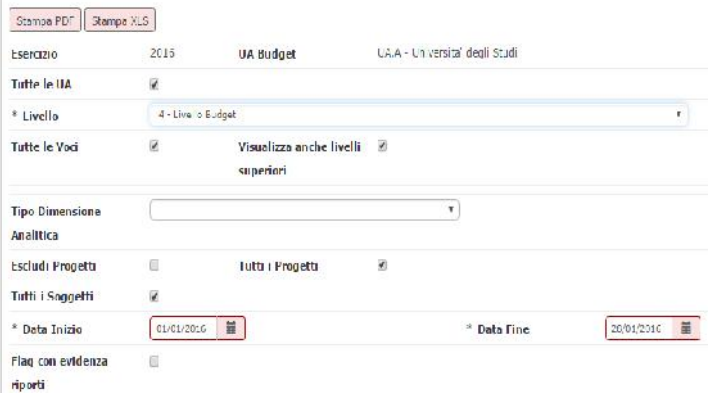

Il sistema nella stampa espone nella stampa

Livello 1 ---E.A.01 Immobilizzazioni Livello 2----E.A.01.01 Immobilizzazioni Livello 3----E.A.01.01.01 Immmobilizzazioni immateriali Livello 4----E.A.01.01.01.01 Costi impianto e ampliamento

I saldi comprendono i valori imputati sui livelli al 5

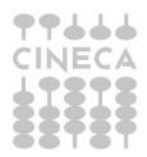

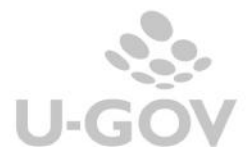

16

#### **Movimenti analitici**

In questo report sono esposte le stesse colonne e gli stessi filtri dei Prospetti analitici: oltre a quanto rappresentato nei prospetti però, vengono evidenziate in dettaglio le scritture effettuate, con indicazione del tipo movimento, del soggetto e del documento gestionale che ha generato la scrittura.

I dati vengono riepilogati per voce coan e l'elenco delle singole scritture che determinano il saldo distinte per tipologie.

La stampa PDF dei movimenti analitici si attiva solo se dall'apposito riquadro si sceglie una sola UA. Non è possibile lanciare la stampa PDF se si lascia attivo il flag 'tutte le UA' o, comunque, se si inserisce più di una UA.

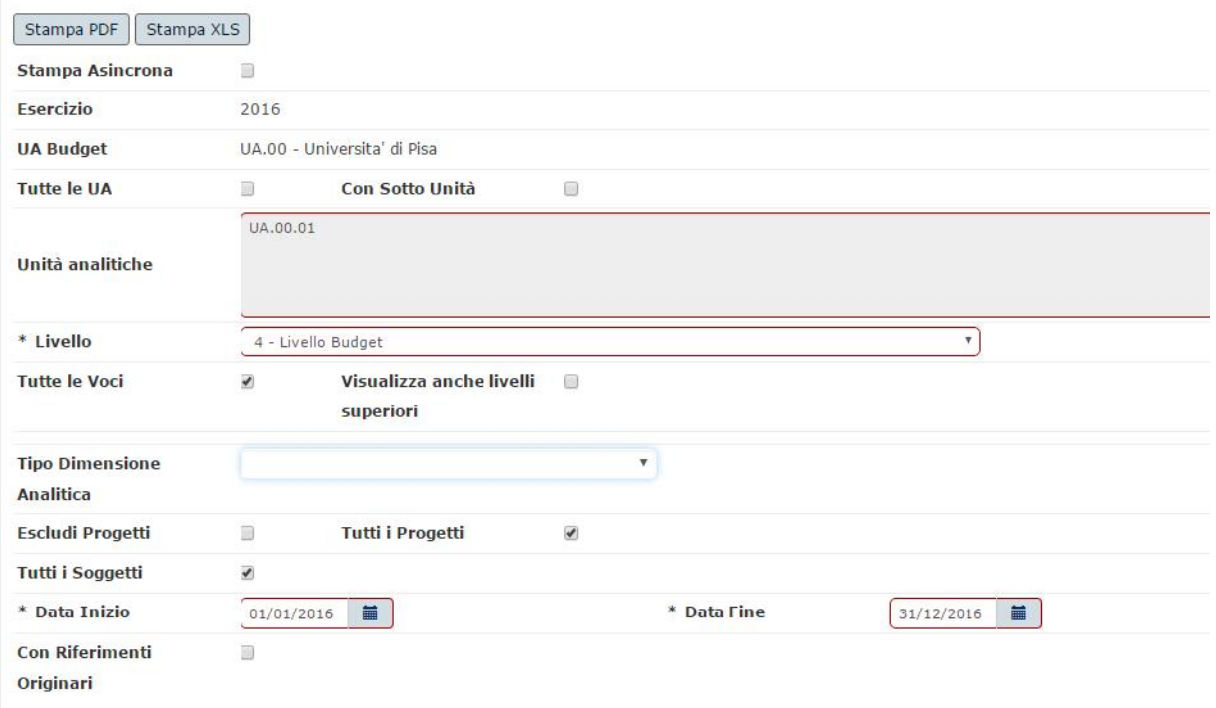

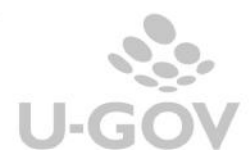

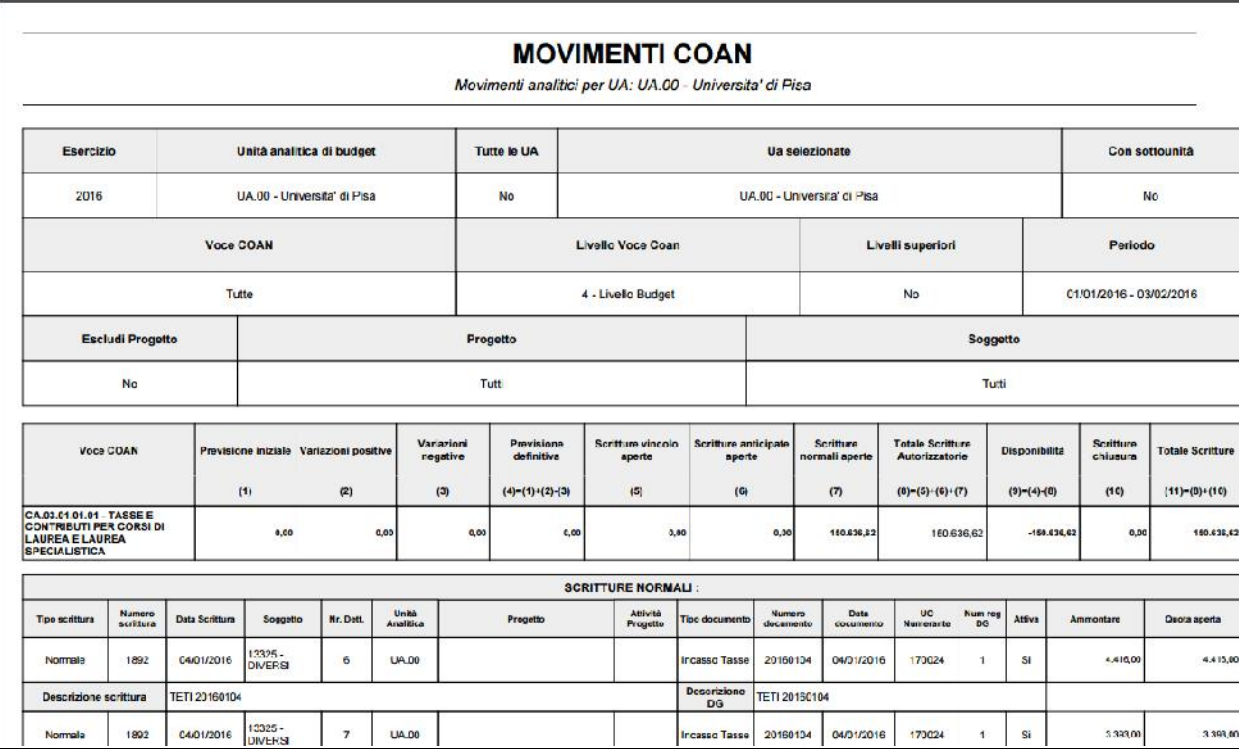

Il check "Con Riferimenti Originari" permette di recuperare la scrittura di origine nel caso di scrittura anticipata di riporto oppure anticipata di rettifica.

18

**Disponibilità per voci analitiche e UA**

Questo report è sviluppato sul modello del Prospetto Coan, infatti i parametri di filtro e le regole di calcolo sono molto simili.

Il layout presenta prima le UA a seguire le voci coan ed infine i progetti se il Flag Visualizza per UA è acceso oppure prima le voci coan, poi le UA infine i progetti se il Flag Visualizza per UA è spento.

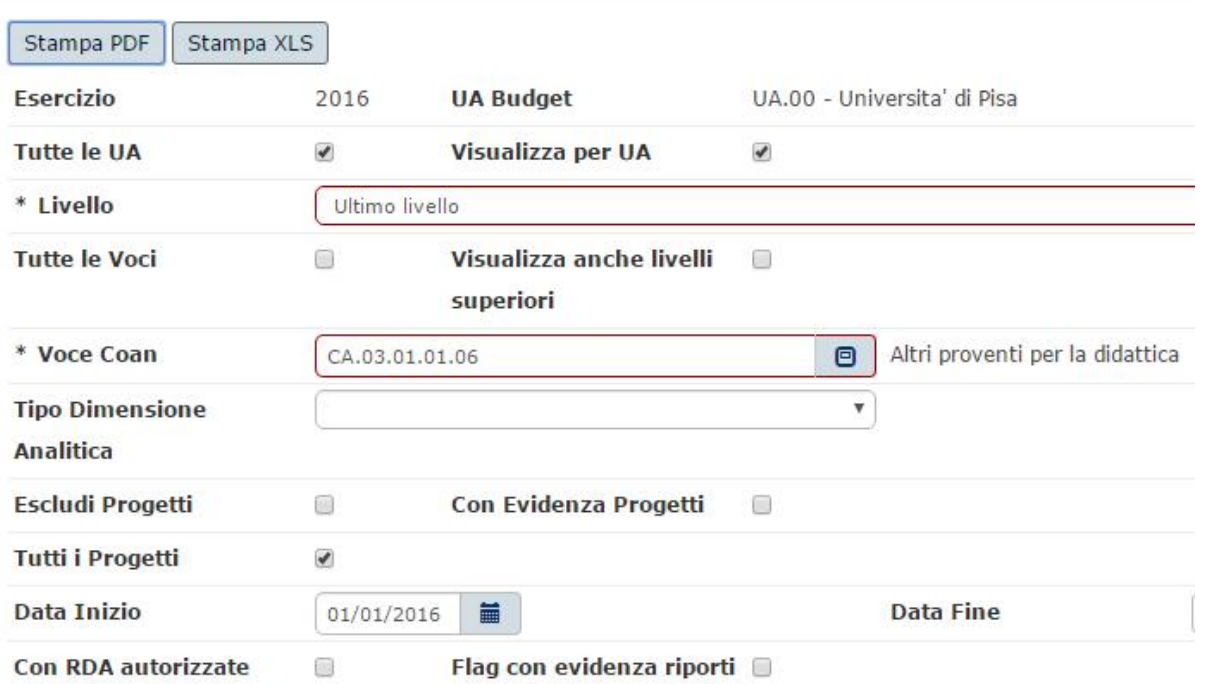

La stampa prevede due sezioni:

Ricavi = ricavi d'esercizio (R) e ricavi pluriennali (RP)

Costi = costi d'esercizio (C) e costi pluriennali (CP)

Le colonne della stampa come anticipato sono le stesse del Prospetto analitico con la differenza:

- PROGETTO: la colonna è presente solo se il flag evidenza progetti è acceso.

- RDA AUTORIZZATE: somma delle est coan dei dg Richiesta di acquisto: il sistema considera la quota di estensione coan non associata a dg successore contabilizzato coan, se la quota è negativa il sistema considera 0

- DISPONIBILE CON RDA: DISPONIBILE – RDA AUTORIZZATE la colonna è presente se il flag RDA autorizzate è acceso

La stampa pdf è ammessa solo se l'utente non chiede le RDA autorizzate mentre la stampa xls è sempre ammessa.

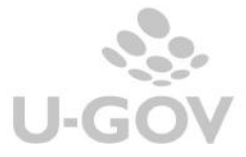

#### **DISPONIBILI PER VOCI/UA**

#### Unità Analitica: UA.00.01 - AMMINISTRAZIONE CENTRALE

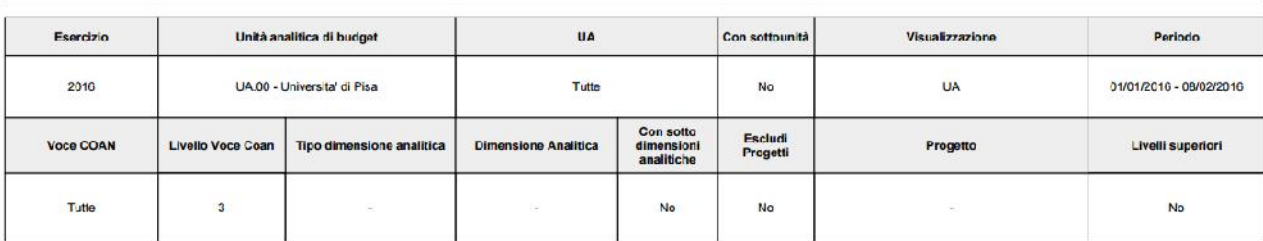

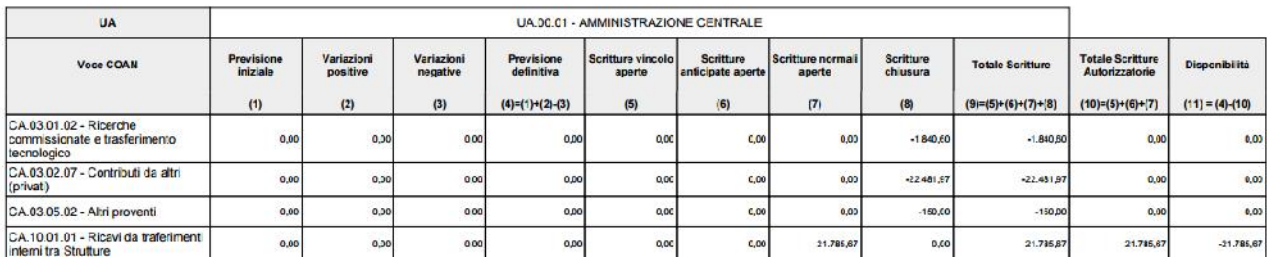

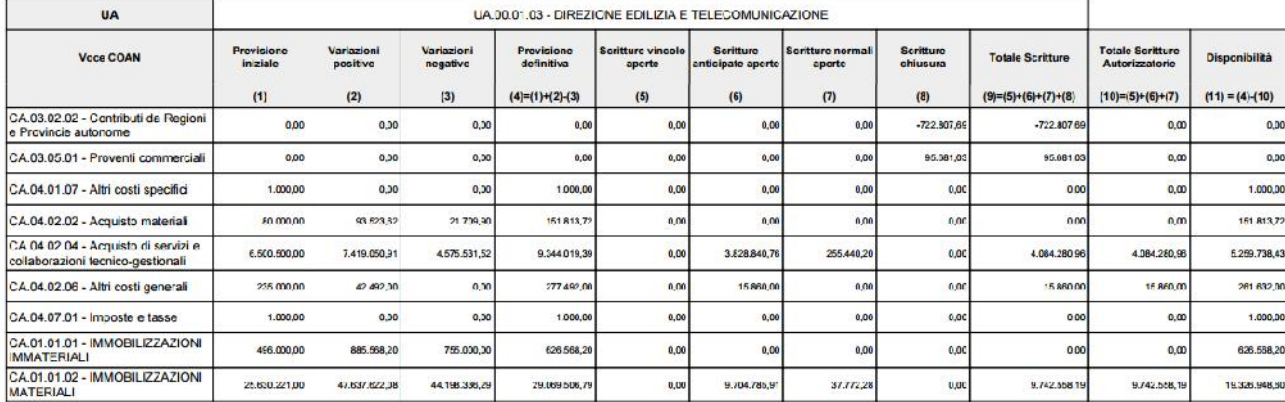

## Stampa disponibili ordinata per UA

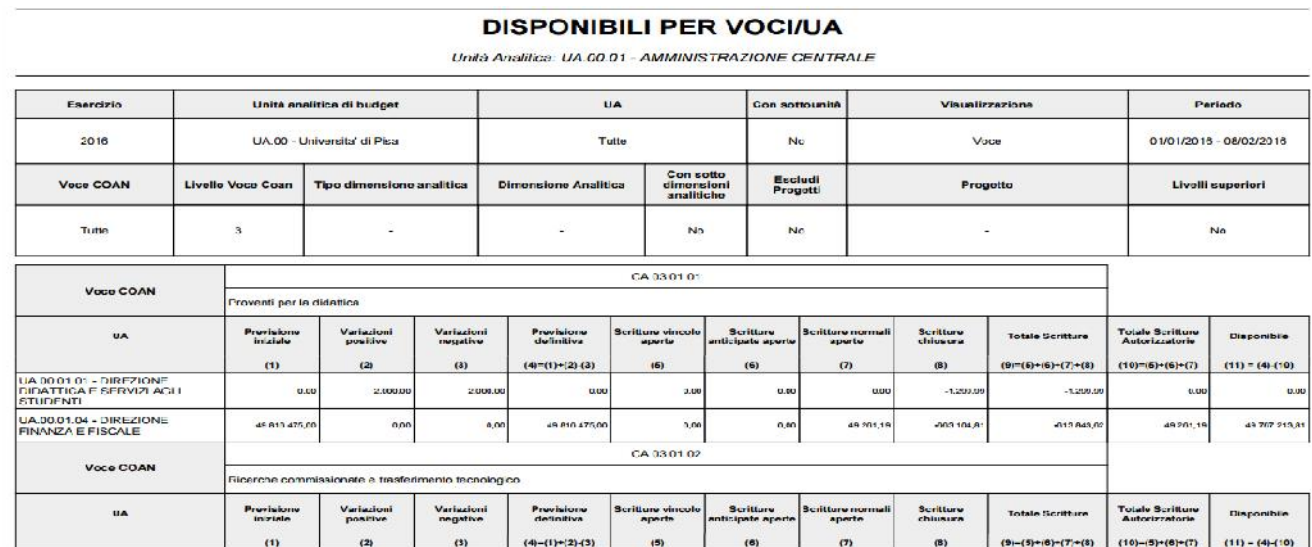

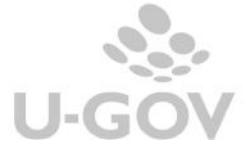

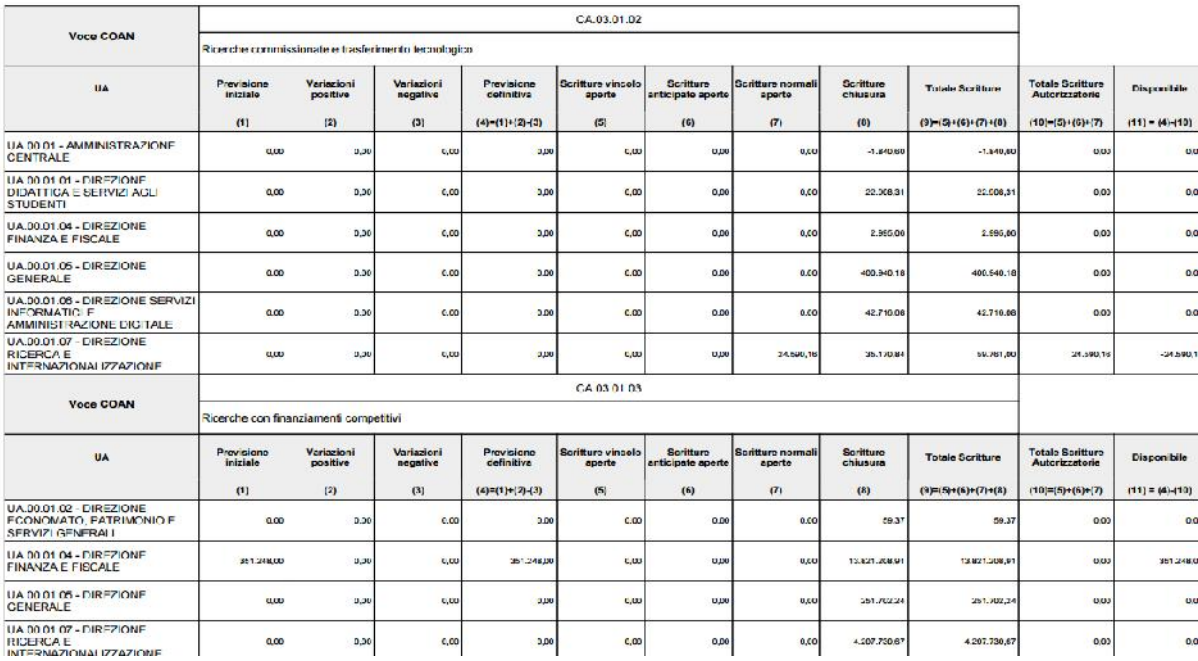

Stampa disponibili ordinata per voce

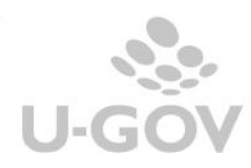

**Disponibili per progetto**

La stampa evidenzia la situazione sintetica dei Progetti relativi alla UA scelta ma non sono esposte le singole voci coan utilizzate per determinare il saldo.

Il report presenta i progetti in ordine di codice e tipo voce prima la sezione RICAVI poi la sezione COSTI; nelle colonne sono esposte la previsione definitiva, le scritture autorizzatorie e i disponibili e nelle sottocolonne i valori corrente, pluriennale e totale.

Il calcolo della previsione e delle scritture autorizzatorie seguono le regole standard della stampa dei prospetti coan con alcune differenze:

- **-** Le colonne di previsione recuperano i dettagli di scritture coan di tipo budget e variazione
- **-** Le colonne di scritture autorizzatorie recuperano i dettagli di scritture Anticipate (A), Normali (N) e Vincolo (I) aperte.

Il calcolo tiene conto dei valori assunti dal parametro

CHK\_SALDO\_PROGETTO\_ANA\_SIN.

**Previsione Definitiva / Scritture Autorizzatorie - Corrente**

- se il controllo è sintetico senza separazione Ricavi costi pluriennali (S)
- il sistema somma i dettagli di scritture che hanno voce coan di tipo Ricavo o Ricavo Pluriennale (sezione Ricavi) oppure Costo o Costo pluriennale (sezione Costi);
- se il controllo è sintetico con separazione Ricavi costi pluriennali (S\_PL) oppure analitico (A) il sistema somma i dettagli che hanno voce coan di tipo Ricavo (sezione Ricavi) o Costo pluriennale (sezione Costi).

**Previsione Definitiva / Scritture Autorizzatorie – Pluriennale**

- 22
- **-** se il controllo è sintetico senza separazione Ricavi costi pluriennali (S) il sistema pone 0.
- **-** se il controllo è sintetico con separazione Ricavi costi pluriennali (S\_PL) oppure analitico (A) il sistema somma i dettagli che hanno voce coan di tipo Ricavo Pluriennale (sezione Ricavi) oppure Costi Pluriennale (sezione Costi).

**Previsione Definitiva - Totale**

Il sistema somma Previsione Definitiva Esercizio e Pluriennale

**Disponibile**

Disponibile – **Corrente** = Previsione Definitiva (Corrente) – Totale Scritture (Corrente) Disponibile – **Pluriennale** = Previsione Definitiva (Pluriennale) – Totale Scritture (Pluriennale) Disponibile – **Totale** = Disponibile (Corrente) + Disponibile (Pluriennale)

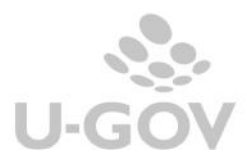

#### **DISPONIBILI PER PROGETTI**

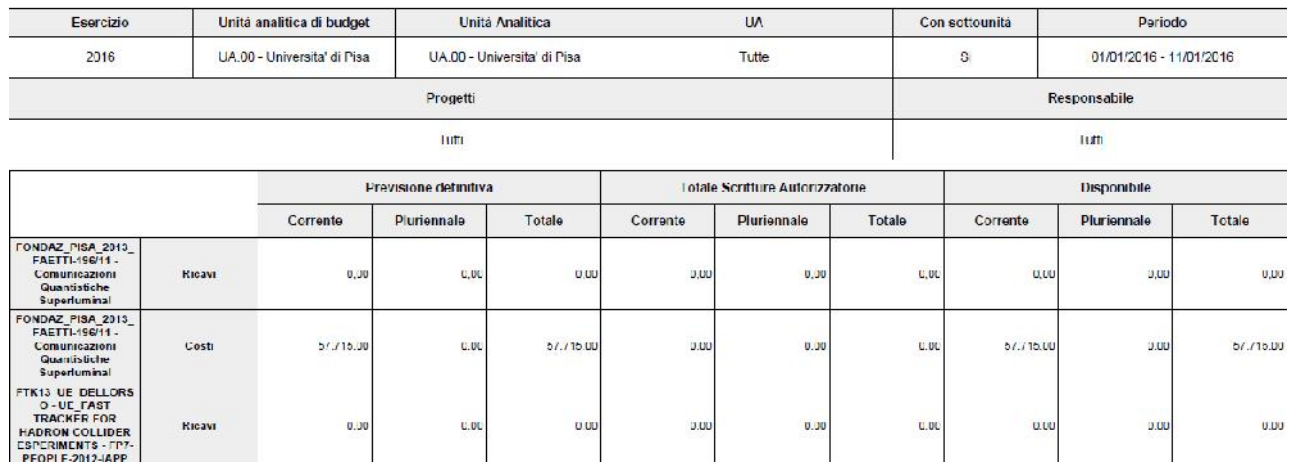

#### **Prospetto per progetto**

E' un report concettualmente assimilabile al prospetto analitico (le colonne e i filtri sono praticamente gli stessi) con la differenza che il focus è sul progetto e sul suo responsabile. I dati sono aggregati per responsabile e distinguono tra costi e ricavi del progetto.

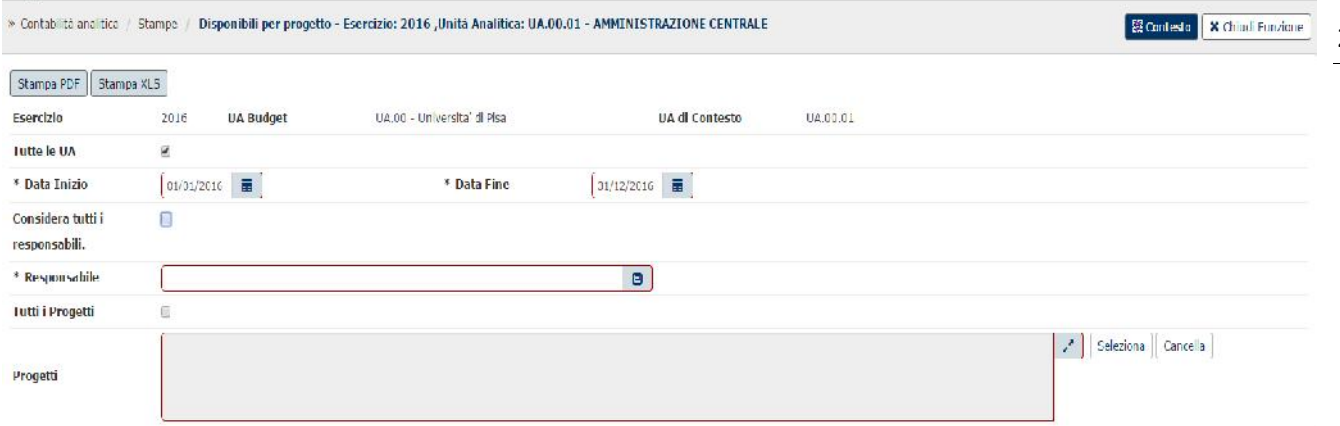

Nella stampa analitica si presenta il dettaglio delle voci coan che determinano i totali di costo o ricavo.

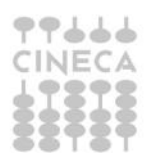

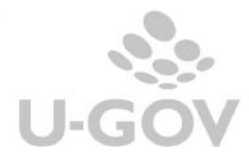

23

#### PROSPETTO SINTETICO PER PROGETTO / RESPONSABILE

Conto economico per unità analitica: UA.A.AMM - Direzione Amministrativa

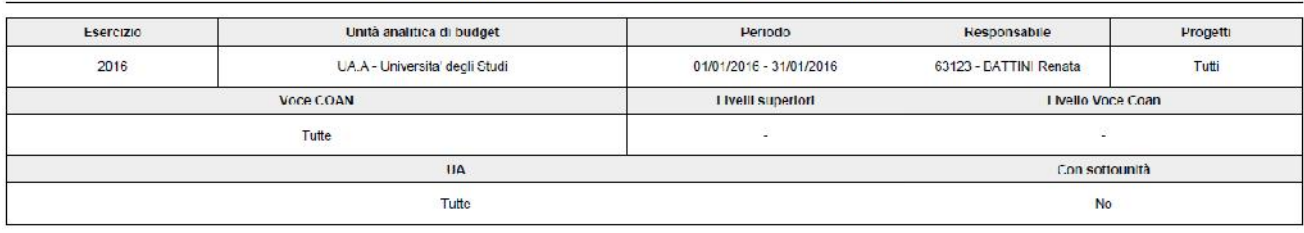

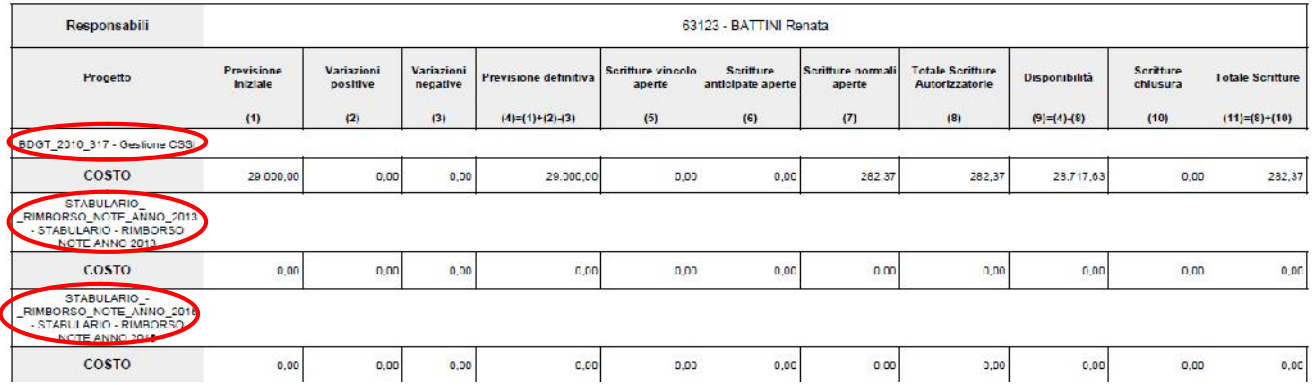

#### PROSPETTO SINTETICO PER PROGETTO / RESPONSABILE

Conto economico per unità analitica: UA.A.AMM - Direzione Amministrativa

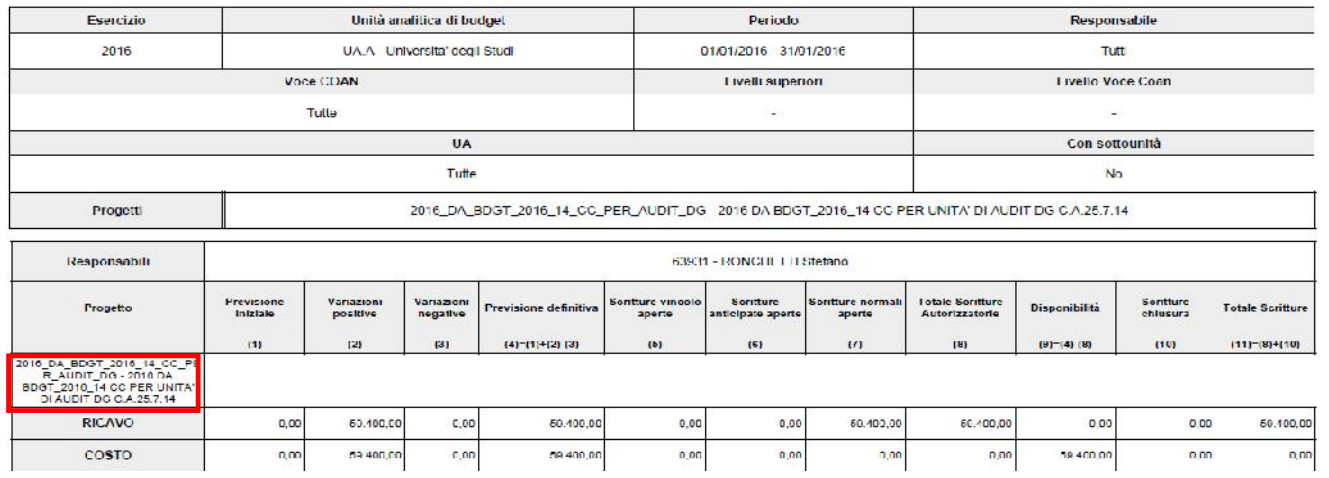

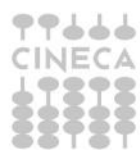

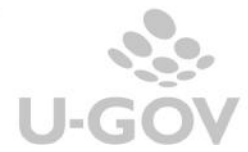

## **PROSPETTO ANALITICO PER PROGETTO / RESPONSABILE**<br>Conto economico per unità analitica UAAAMA Direzione Annunistrativa

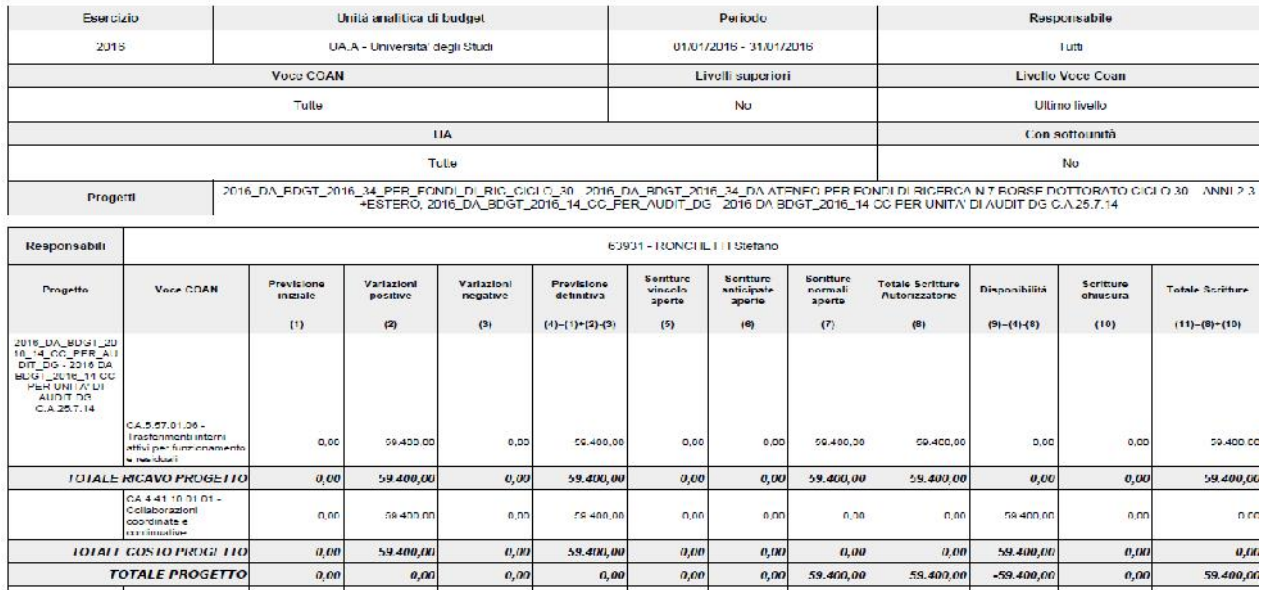

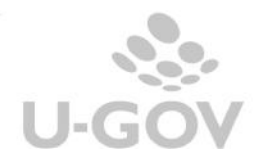

#### **Prospetto per competenza**

Il prospetto per competenza espone i dati dei movimenti coan distinti per voce coan sulla base della quota di appartenenza al periodo indicato. Il valore della registrazione viene calcolato sulla base del periodo di competenza della scrittura e viene esposto l'ammontare di competenza.

La stampa sintetica espone solo il totale della previsione, delle scritture e della disponibilità, mentre quella analitica espone anche le scritture che determinano il saldo. Le scritture coan di risconto sono ignorate perché si determinerebbe una doppia rappresentazione: quella contabile data dalla scrittura di risconto e quella aritmetica calcolata dalla quota temporale.

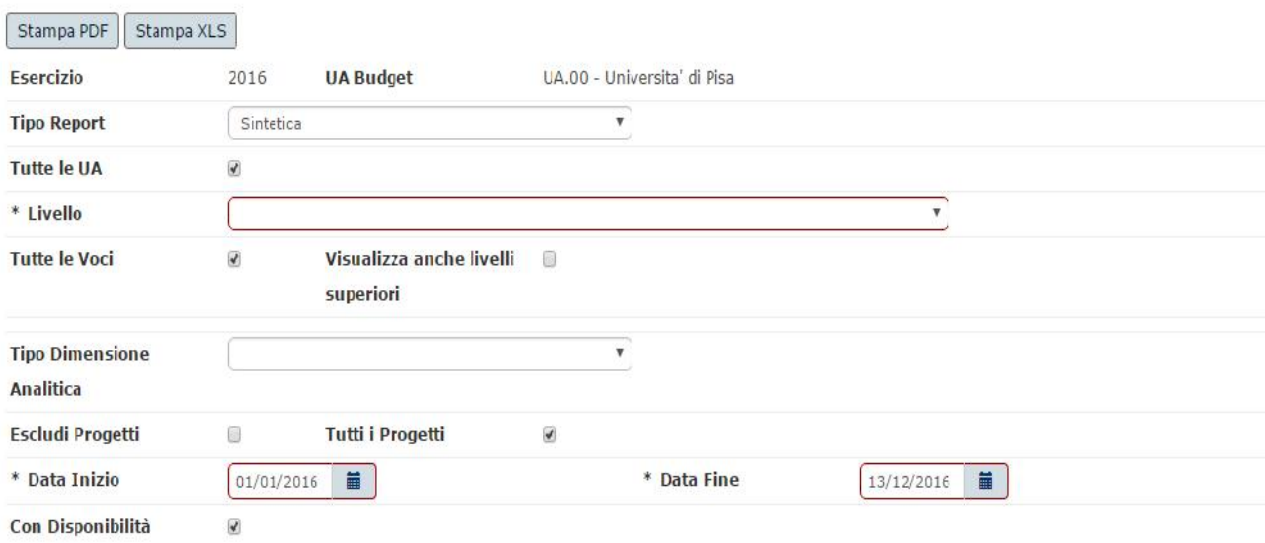

Il calcolo dell'ammontare di competenza segue le seguenti regole:

- **-** la data inizio dettaglio e data fine dettaglio sono individuate dalle date valorizzate nel dettaglio dell'estensione coan.
- **-** data inizio e data fine sono quelle valorizzate dall'utente nel filtro ( di seguito sono indicate come data inizio filtro e data fine filtro).
- **-** l'ammontare del dettaglio di scrittura coan viene calcolato neutralizzando la presenza di dettagli di scrittura predecessori di tipo Vincolo o Anticipata.
- **-** durata dettaglio = data fine dettaglio data inizio dettaglio

#### **CASO A) Dettaglio passato**

se data inizio dettaglio < data inizio filtro e data fine dettaglio <= data fine filtro: ammontare di competenza = ammontare dettaglio  $*$  (data fine dettaglio – data inizio filtro)/durata dettaglio.

dettaglio 01/01 – 28/02, ammontare 100 periodo filtro 01/02 – 31/03 ammontare di competenza = 47

Se data fine dettaglio < data inizio utente, ammontare competenza è posto per regola uguale a 0.

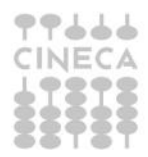

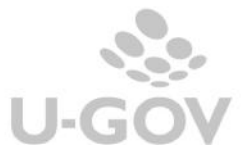

esempio dettaglio 01/01 – 28/02, ammontare 100 periodo filtro 01/03 – 31/03 ammontare di competenza =0

**CASO B) Dettaglio presente più corto o uguale del periodo indicato** se data inizio dettaglio  $\epsilon$  = data inizio utente e data fine dettaglio  $\epsilon$  = data fine utente: ammontare di competenza = ammontare

dettaglio 01/02 – 28/02, ammontare 100 periodo filtro 01/01 – 31/03 ammontare di competenza = 100

**CASO C) Dettaglio presente più lungo del periodo indicato** se data inizio dettaglio < data inizio utente e data fine dettaglio > data fine utente: ammontare di competenza = ammontare dettaglio \* (data fine filtro – data inizio filtro)/durata dettaglio

dettaglio 01/01 – 28/02, ammontare 100 periodo filtro 01/01 – 31/01 ammontare di competenza = 53

**CASO D) Dettaglio futuro** se data inizio dettaglio >= data inizio filtro e data fine dettaglio > data fine filtro: ammontare di competenza = ammontare  $*$  (data fine utente – data inizio dettaglio)/durata dettaglio.

Nel caso data inizio dettaglio > data fine utente ammontare competenza è posto per regola uguale a 0.

dettaglio 01/02 – 28/02, ammontare 100 periodo filtro 01/01 – 31/01 ammontare di competenza =  $0$ 

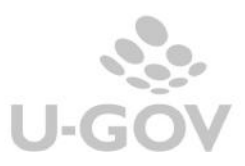

27

#### PROSPETTO COAN SINTETICO PER COMPETENZA

Conto economico per unità analitica. UA.A - Universita' degli Studi

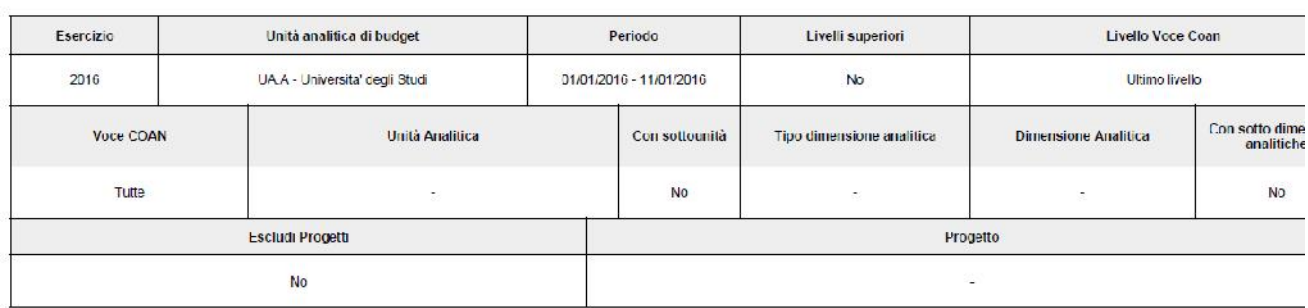

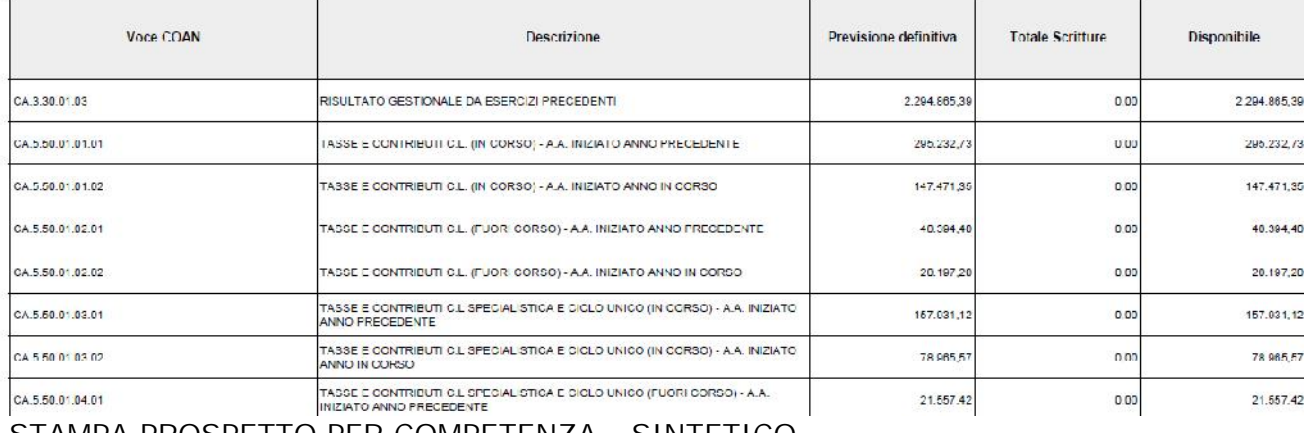

STAMPA PROSPETTO PER COMPETENZA - SINTETICO

#### PROSPETTO COAN ANALITICO PER COMPETENZA

Conto economico per unità analitica: UA.A - Universita' degli Studi

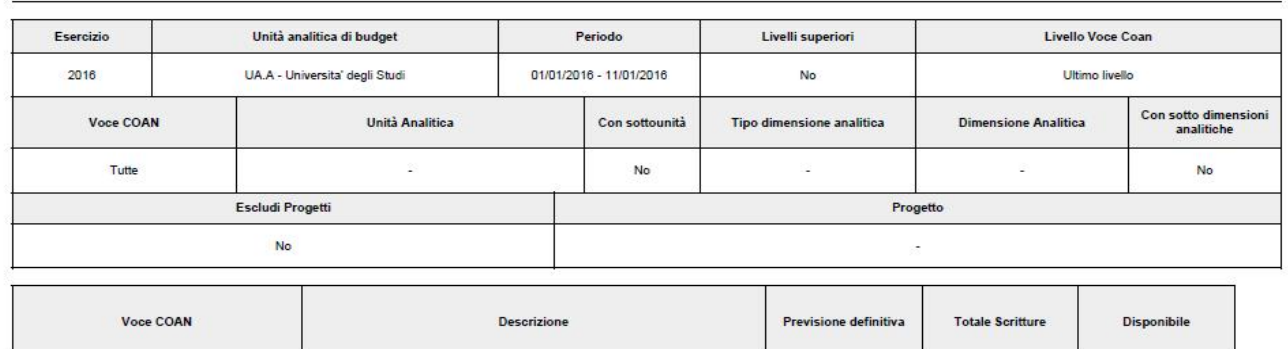

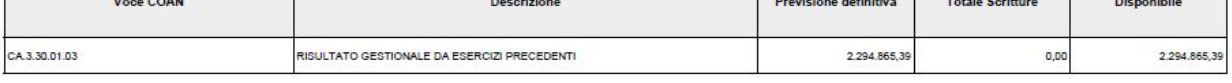

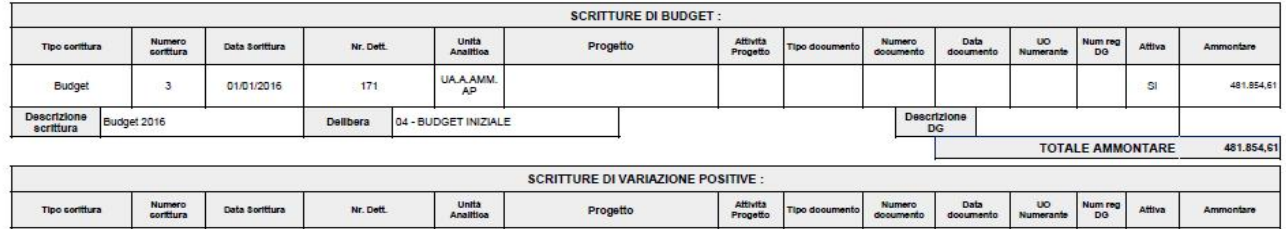

#### STAMPA PROSPETTO PER COMPETENZA - ANALITICO

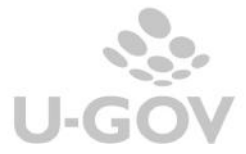

#### **Documenti con dati coan**

In questa stampa disponibile solo in excel sono elencati i documenti con le estensioni coan associate e la scrittura di contabilità analitica generata.

E' permesso filtrare rispetto al tipo dg, al soggetto, al periodo di registrazione e alle coordinate analitiche ( UA, voce coan e progetto).

Il check con estensioni permette di selezionare i documenti con estensione coan presente (check acceso) oppure selezionare i documenti senza estensione coan (check spento).

Il campo stato permette la selezione dei documenti rispetto allo stato dell'estensione:

Tutti sono recuperati tutti i documenti a prescindere;

Contabilizzato sono recuperati i soli dg con estensione contabilizzata; Non Contabilizzato sono recuperati i soli dg con estensione non contabilizzata; Non Contabilizzabile sono recuperati i soli dg con estensione presente ma che non devono essere contabilizzati.

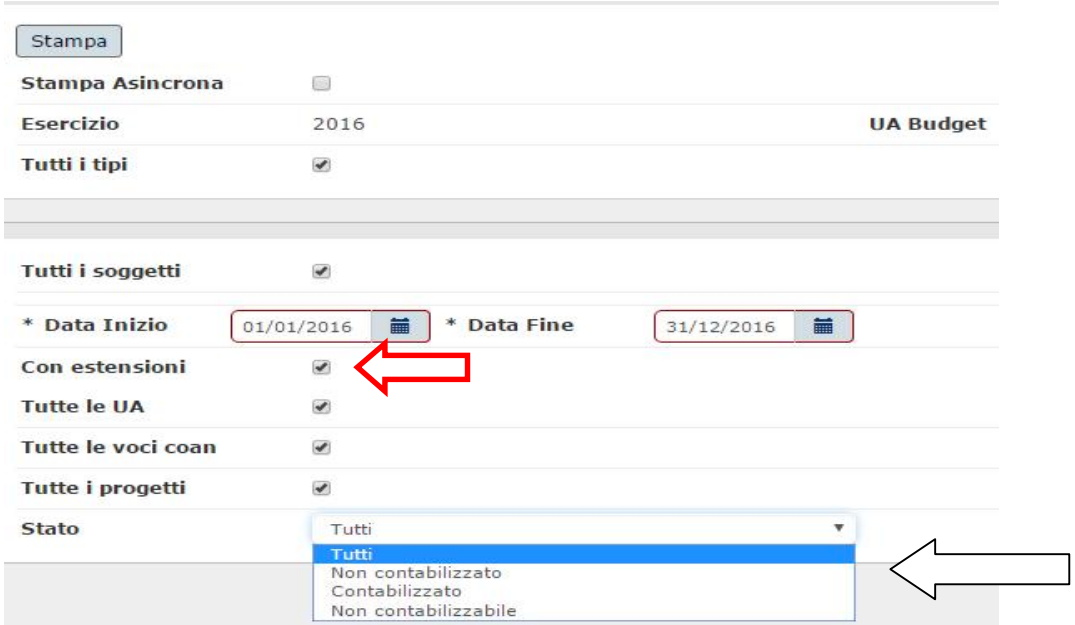

La stampa presenta una riga per ogni estensione coan estratta; l'ordinamento avviene per data registrazione dg, tipo dg, uo numerante, numero registrazione dg, numero estensione coan.

Nella stampa sono presenti due colonne Con ordinativo -Ammontare ordinativi trasmessi in cui si vede se è presente un ordinativo successore e l'ammontare trasmesso. L'associazione viene recuperata dalla relazione tra l'estensione coan e quella coge.

Di seguito l'incolonnato base:

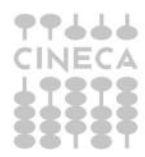

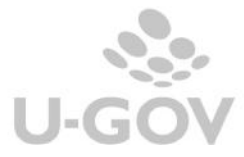

Tipo documento, UO origine, UO Numerante, Numero registrazione, Data registrazione, Numero documento, Data documento, Soggetto, Descrizione documento, Data scadenza, Numero estensione, Tipo Ammontare, Descrizione est, Esercizio, Unità analitica di budget, UA, Voce COAN, Dimensione analitica, Progetto, Unità Lavoro, Data inizio, Data fine, Stato, Tipo scrittura, Numero scrittura, Con ordinativo, Ammontare ordinativi trasmessi.

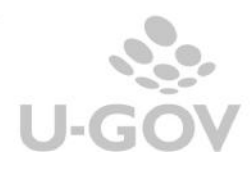